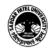

# Vallabh Vidyanagar, Gujarat

(Reaccredited with 'A' Grade by NAAC (CGPA 3.25) Syllabus with effect from the Academic Year 2021-2022

# Bachelour of Business Administration(Information System Management) (BBA ISM Ist Sem)

| Course Code                 | UM01CBBS73 | Computer Application in Business | Marks-100 |
|-----------------------------|------------|----------------------------------|-----------|
| Total Credits of the Course | 03         | 3 Hours                          |           |

| of the Course         |                                                                                                    |
|-----------------------|----------------------------------------------------------------------------------------------------|
|                       |                                                                                                    |
| Course<br>Objectives: | <ol> <li>Gain familiarity with the concepts and terminology used in the<br/>development, implementation and operation of business application<br/>systems.</li> </ol> |
|                       | 2. Explore various methods that Information Technology can be used to support existing businesses and strategies.                                                     |
|                       | 3. Investigate emerging technology in shaping new processes, strategies and business models.                                                                          |
|                       | 4. Achieve hands-on experience with productivity/application software to enhance business activities.                                                                 |
|                       | 5. Accomplish projects utilizing business theories, Internet resources and computer technology.                                                                       |
|                       | 6. Work with simple design and development tasks for the main types of business information systems                                                                   |
|                       |                                                                                                    |

| Cours | Course Content                                                                                                    |            |  |
|-------|----------------------------------------------------------------------------------------------------|------------|--|
| Unit  | Description                                                                                                    | Weightage* |  |
| 1.    | Concept of computer application Introduction of computer in business Personal computer in business Introduction to pc software packages Dos overview & windows Dos overview & Basic command like Dir, CD, MD, RD, Date, CLS, Time, Ren, Type etc Windows overview operating and basic component.                                                                                                    | 25%        |  |
| 2.    | Introduction to Word Processor Pc software Classification Usage of Word Processor, creation & editing of document Formatting Text & paragraph Basic Utilizing Indention ,Bullets & Numbering, Spacing, Page Numbering etc Find & Replace Facility Inserting Date & time ,Picture, Symbol, Word Art etc Special Print Features:-Page setup, Header & footer, Zooming, print Preview etc. Mail Merge Table creation ,Cell Splits & Merge Function –Sum, Avg, Min, Max | 25%        |  |
| 3.    | Advanced Spreadsheet Features Formatting of Rows & Columns Hide, Unhide, Delete, Insert, Copy, Paste, Resize Functions Syntax & meaning of Avg, Count, Max, Min,                                                                                                    | 25%        |  |

# Vallabh Vidyanagar, Gujarat (Reaccredited with 'A' Grade by NAAC (CGPA 3.25) Syllabus with effect from the Academic Year 2021-2022

|    | Sum, Product, Ir<br>•Logical : If, An                                                                                                    |                                                                                                    | _                                                                      | Len, Upper, Lowe                                                                                                    | er, Mid                               |     |
|----|----------------------------------------------------------------------------------------------------|----------------------------------------------------------------------------------------------------|------------------------------------------------------------------------|----------------------------------------------------------------------------------------------------|---------------------------------------|-----|
| 4. | Presentation To<br>Insert, Delete Sli<br>Slide Slide Trans                                                                                                    | de Different                                                                                                    | Slide View                                                             | <b>ition</b><br>Editing Slide Forn                                                                                                    | natting                               | 25% |
|    | Powerpoint e.g  1. Type the foldirected: If you have moden then you resources on the Follow the instruction of the control of the control of | lowing para<br>lem, you can<br>er and set u<br>u can gain a<br>at computer<br>uctions given<br>ument and n                                                                                                    | agraph in wan use dial — p as the seleccess to show the networn below: | Microsoft word ,E  vord document a  up networking to  ever. Thus if you h  ared  k it is connected in  t: verdana 14 size  ents with different | and do as<br>dial into<br>nave<br>to. |     |
|    | 4 Justify the wh 5 FIND the word 6 REPLACE the 7 Save the door 7 Save the                                                                                                    | 5 1 1.5 te the same ole documed "modem" ve word "modem" e word "modem and comment and comment and comm | nt<br>vith all case<br>em" with "IN<br>lose it.<br>and close it.       | ITERNET".                                                                                                    |                                       |     |
|    | NO NAME 101 Kalpesh 102 Rahul 103 Amit 123 Rakesh 145 Riken                                                                                                    | MARKS1<br>45<br>32<br>43                                                                                                    | MARKS2<br>55<br>87<br>54<br>45<br>32                                   | MARKS3<br>45<br>65<br>47<br>76<br>87                                                                                                    |                                       |     |
|    |                                                                                                    | er point Pr                                                                                                    | esentation                                                             | on Latest techno                                                                                                    | ology and                             |     |

| Teaching- | Teaching & Learning methods include class participation, Practical |
|-----------|--------------------------------------------------------------------|
|-----------|--------------------------------------------------------------------|

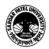

### Vallabh Vidyanagar, Gujarat (Reaccredited with 'A' Grade by NAAC (CGPA 3.25) Syllabus with effect from the Academic Year 2021-2022

| Learning    | demonstration, Practical Implementation ,or combinations of these. |
|-------------|--------------------------------------------------------------------|
| Methodology |                                                                    |

| Evaluation Pattern |                                                                                                    |           |
|--------------------|----------------------------------------------------------------------------------------------------|-----------|
| Sr.<br>No.         | Details of the Evaluation                                                                                                    | Weightage |
| 1.                 | Internal Written / Practical Examination (As per CBCS R.6.8.3)                                                                       | 15%       |
| 2.                 | Internal Continuous Assessment in the form of Practical Assignment, Quizzes, Seminars, Assignments, Attendance (As per CBCS R.6.8.3) | 15%       |
| 3.                 | University Examination                                                                                                    | 70%       |

# Course Outcomes: Having completed this course, the learner will be able to

- students acquire and evaluate information.
- Students organize and maintain information.
- Students interpret and communicate information.
- Students use computers to process information.
- Students contribute to group effort.
- Students work well with men and women from diverse backgrounds.
- Students know how social, organizational and technological systems work and operate effectively with them.
- Students understand overall intent and proper procedure for setup and operation of equipment.
- Students locate, understand, and interpret written information in prose and in documents such as manuals, graphs, and schedules.

| Suggested References: |                                  |
|-----------------------|----------------------------------|
| Sr.<br>No.            | References                       |
| 1.                    | Computers today by S.K. Basandra |
| 2.                    | P.C. Software by R.K.Taxali      |

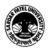

# Vallabh Vidyanagar, Gujarat (Reaccredited with 'A' Grade by NAAC (CGPA 3.25) Syllabus with effect from the Academic Year 2021-2022

| 3.                                                                                 | Introduction to Computers by Peter Norton                 |
|------------------------------------------------------------------------------------|-----------------------------------------------------------|
| On-line                                                                            | e resources to be used if available as reference material |
| On-line Resources                                                                  |                                                           |
| https://www.tutorialspoint.com/computer_fundamentals/pdf/computer_applications.pdf |                                                           |

\*\*\*\*